## SAP-Druckereinstellung für PGI

Bei der Nutzung des SAPGUI muss die Druckeinstellung in den Benutzerdaten geprüft werden.

Dazu in SAP über die Menüleiste folgenden Pfad auswählen:

Mehr -> System -> Benutzervorgaben > Eigene Daten

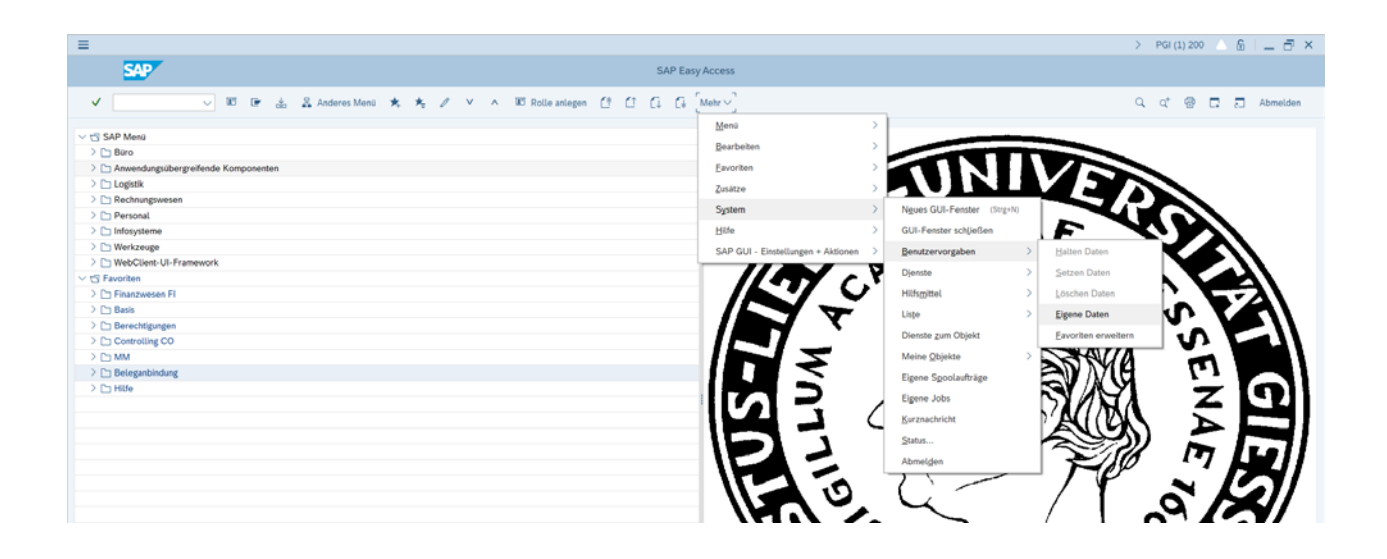

In den Benutzervorgaben den zweiten Reiter "Festwerte" auswählen.

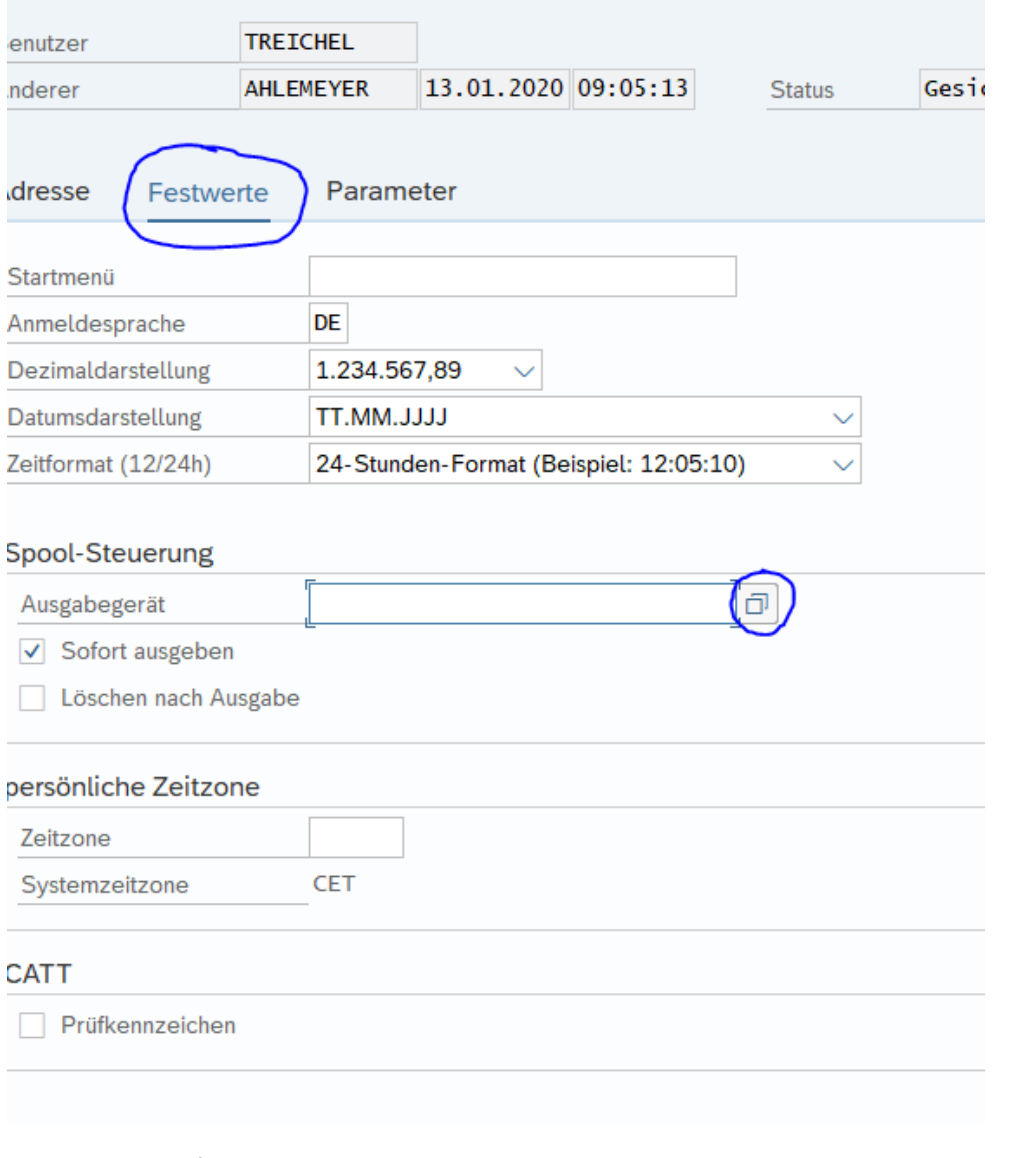

## Hier die Suchhilfe anklicken:

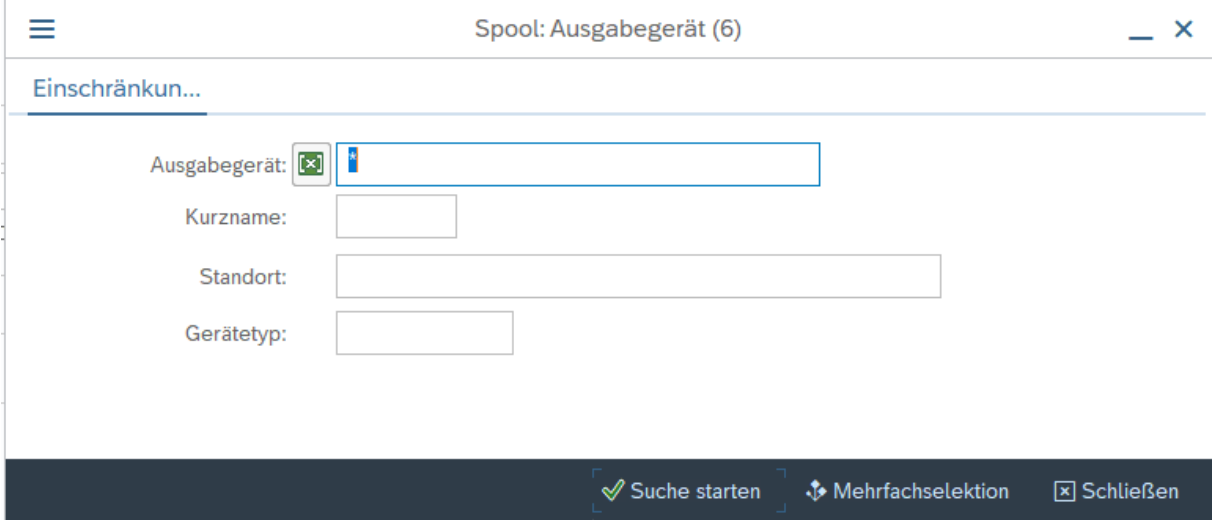

Bei Ausgabegerät \* eintragen und Suche starten

Einschränkun...

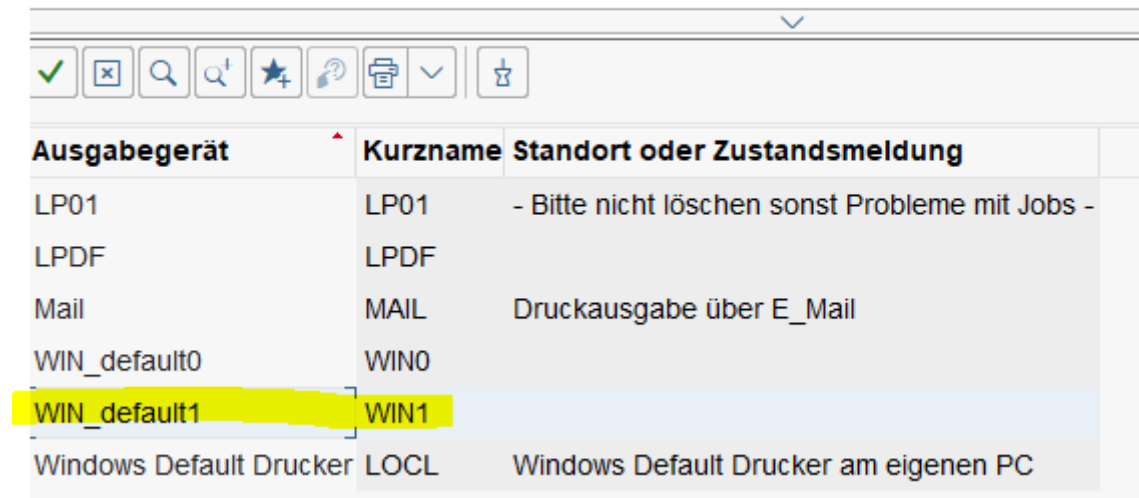

Zeile WIN\_default1 mit der Maus markieren und übernehmen (grüner Haken):

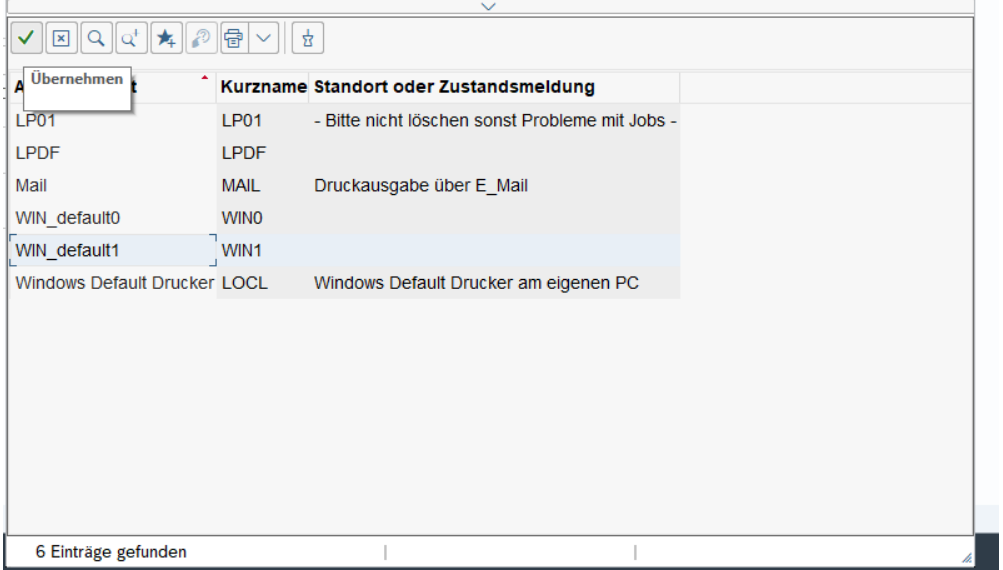

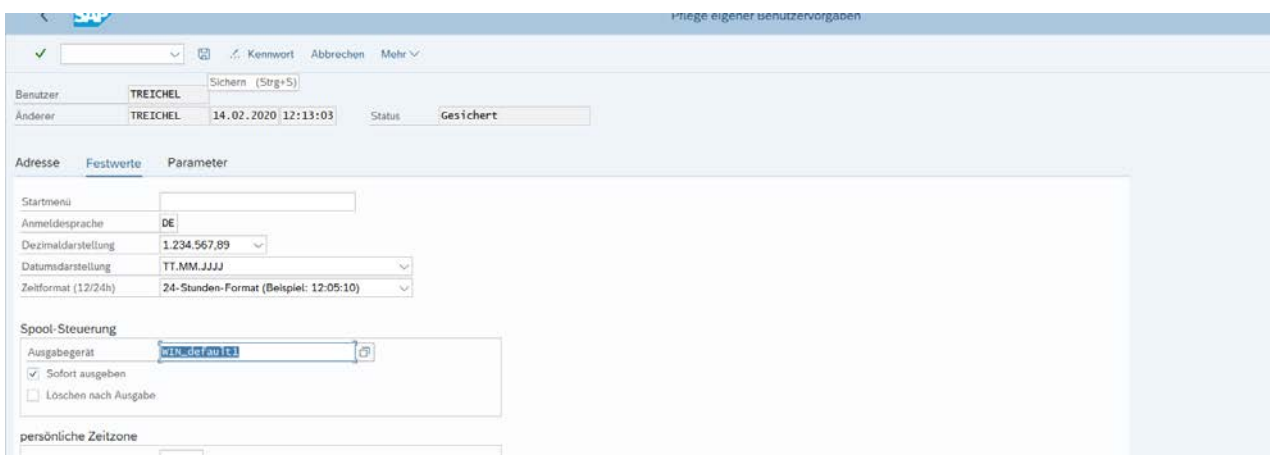

Und Sichern (Diskettensymbol)